# BREAKBUK **AMERICAS**

# Exhibitor / Sponsor Event Networking Guide

# Accessing your Account

All you need to access your account is for your email address to be registered with the event. Then just follow the steps below.

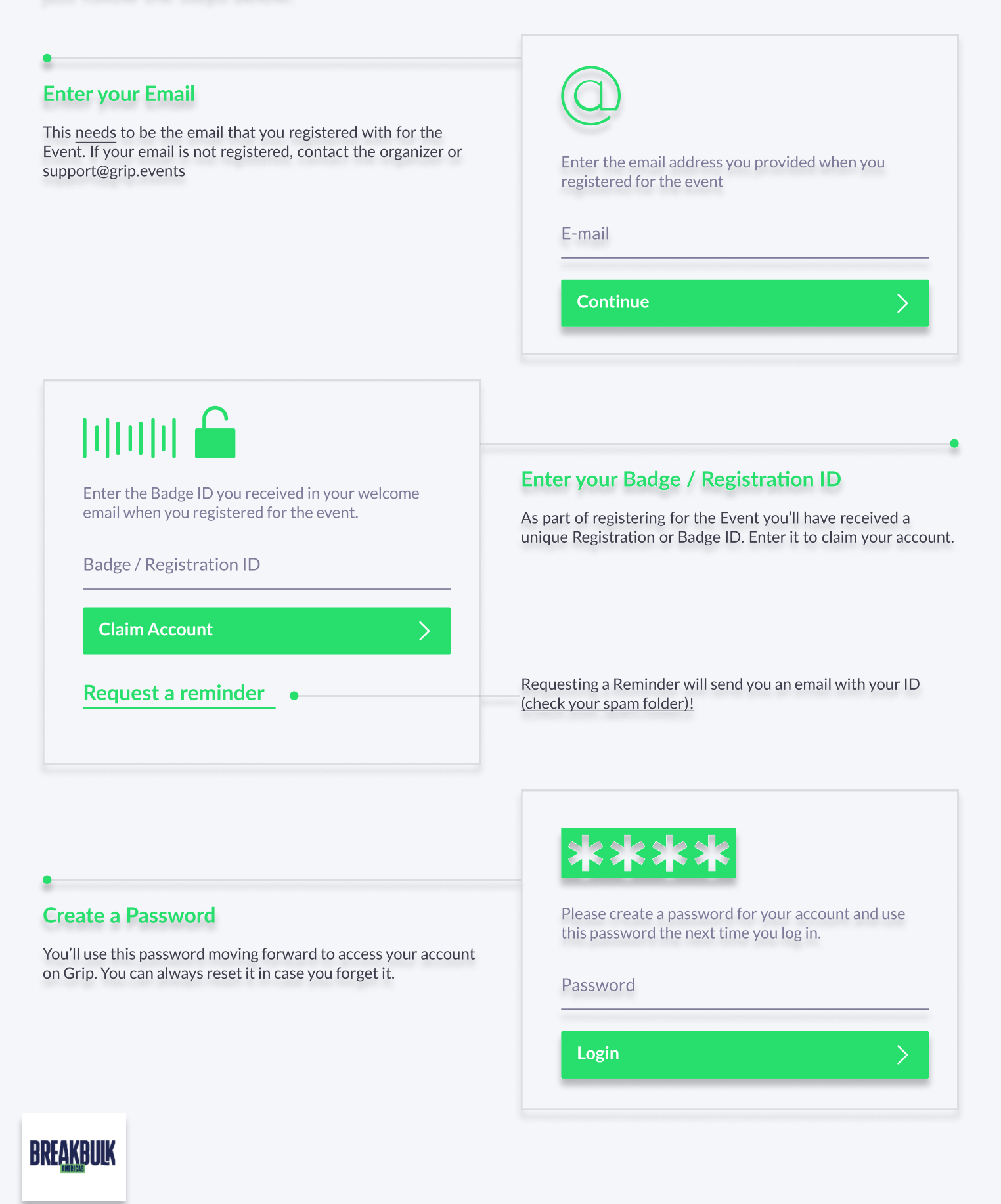

# Teams (Exhibitor & Sponsor Portal)

Teams is a criticial element of the platform for exhibitors and sponsors. This page explains how to access it and some of its key features.

## Go to the Teams Tab  $\chi$ Search Home Notifications Profile Teams

### Creating your Team

If you're the first person from your Company signing in you'll be presented with the option to "Create a Team". Enter your Company Name. This is very important if you want to take advance of the features outlined below.

## Powerful functionality for your Company

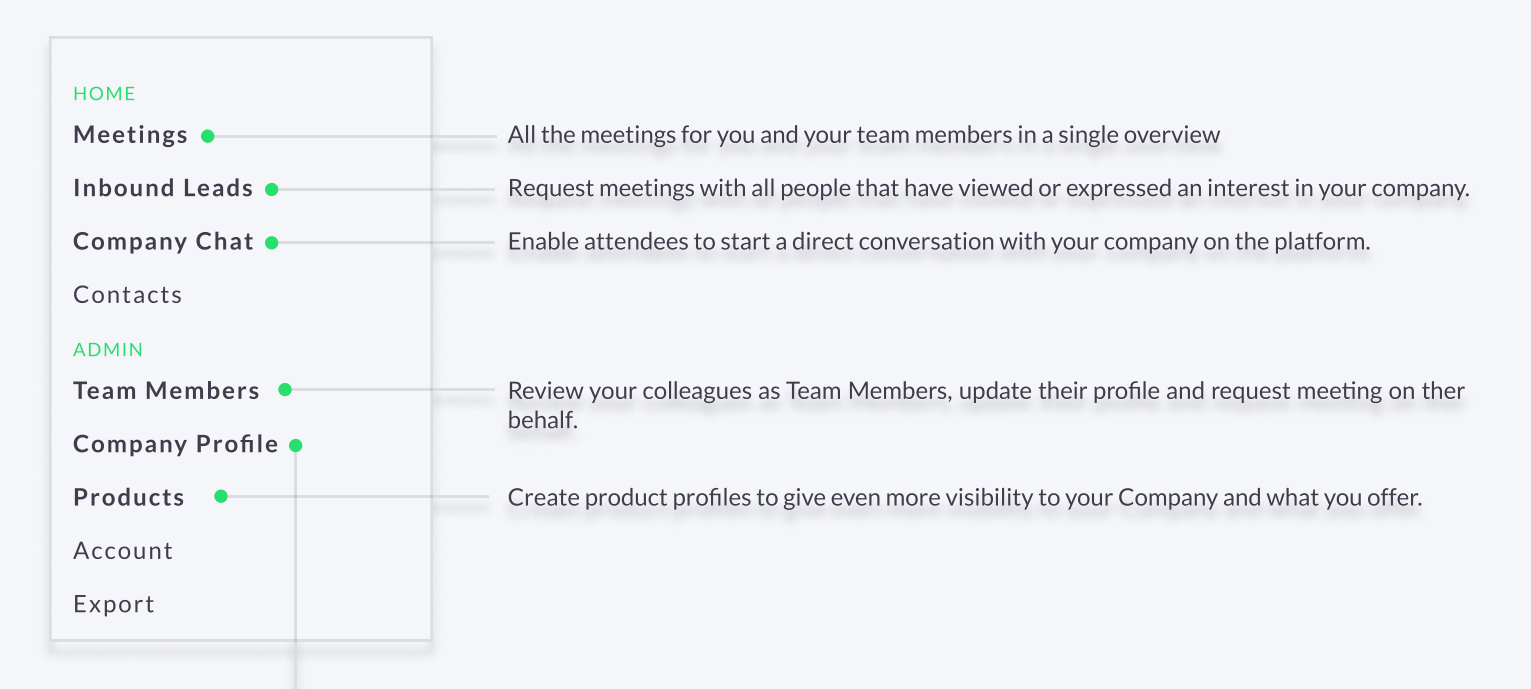

## Edit the Company Profile

It is critical that your company profile looks as great as it can. Add images, a description and eventspecific custom profile fields to make it appear across the platform as frequently as possible.

## **BREAKBUIK**

# Company Profiles

Company Booth Profiles bring plenty of opportunities for companies to showcase their unique capabilities and products in a single overview. Simple to set up and easy for attendees to explore.

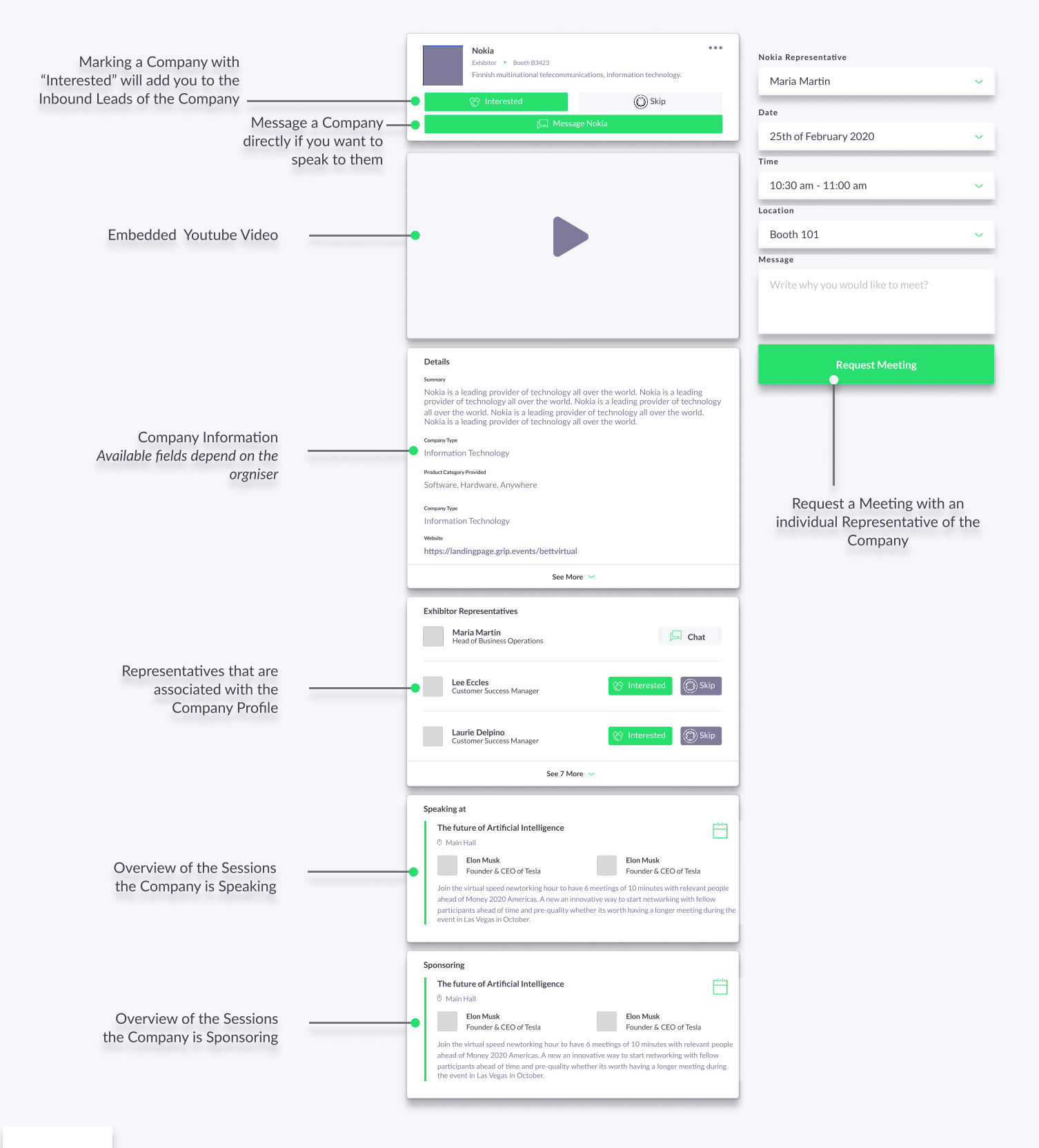

**BREAKBULK** 

# **Networking**

Connections and Meetings are a core element of a successful event experience. We've made this as easy as possible distilling it down to just 4 simple steps to get a calendar full of meetings:

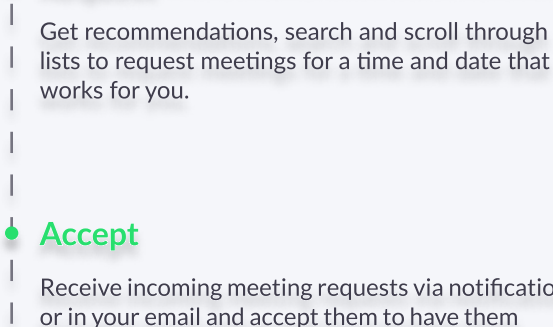

Request

synced to your personal calendar.

#### Meet at the show

Attend to your pre-scheduled meetings and be on time.

via notifications

#### Rate

Give anonymous feedback on your meeting with "Good", "Bad" or "Didn't Happen" and give a reason for your rating to qualify your post-event follow-ups.

#### PRO TIP

To get the best recommendations of people to meet and increase the chances that people accept your meetings one element is absolutely crucial: complete your profile!

Add a profile image, fill out your summary and select your preferences in the event-specific questions.

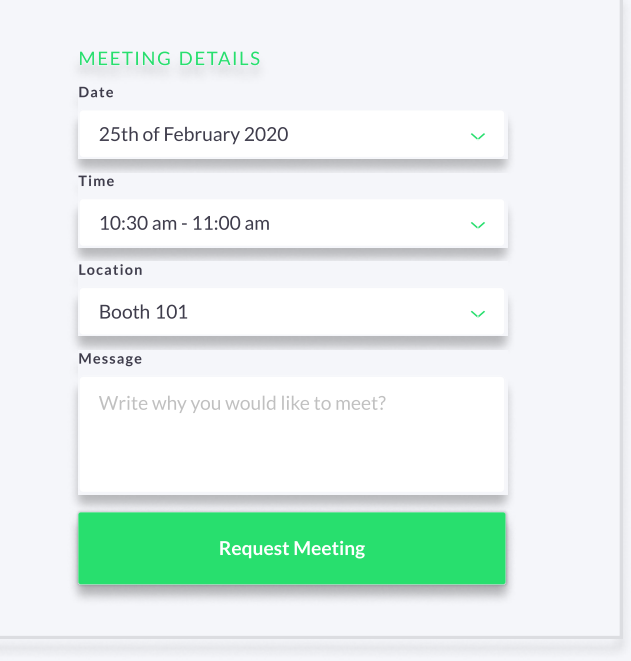

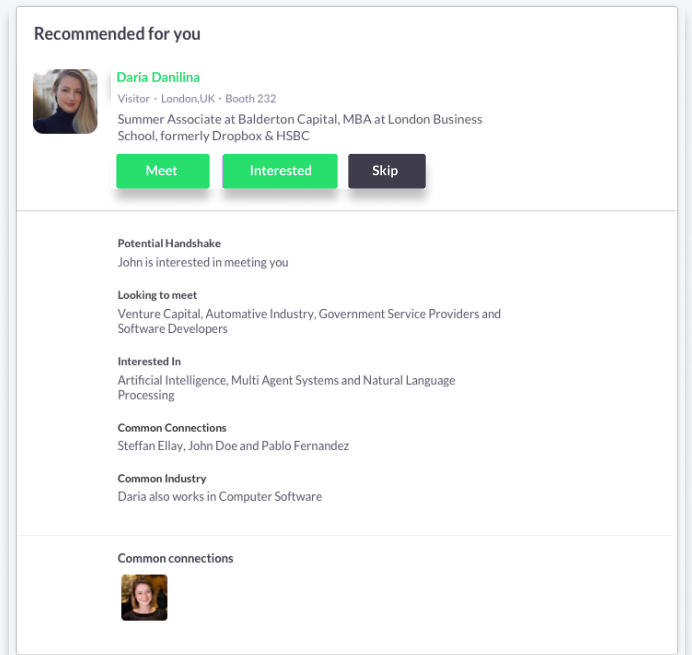

Besides being able to request meetings, mark people with "interested" or "skip". If someone is also interested in you, chat with them and grow your network!

## **BREAKBUIK**